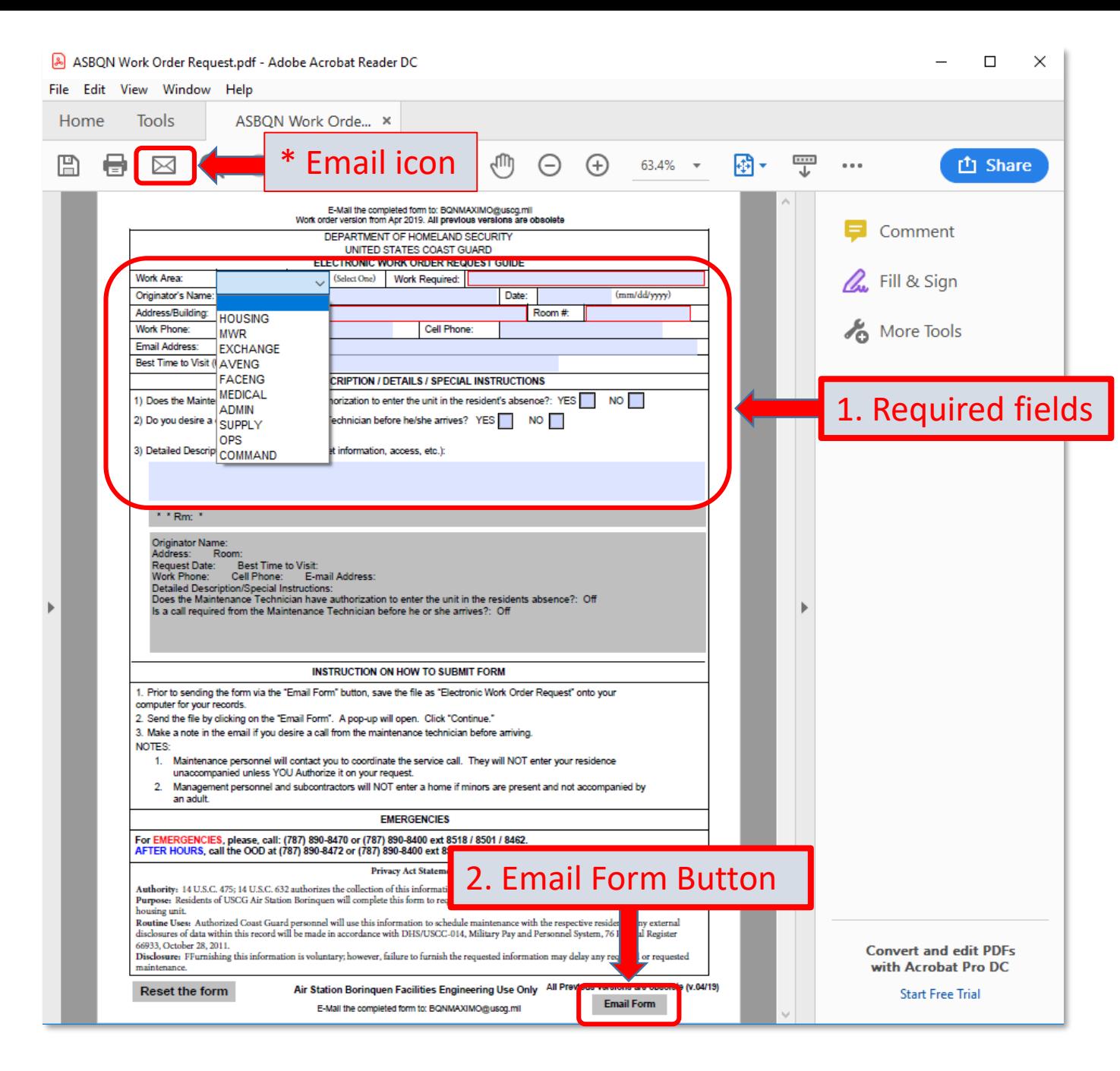

## ASBQN WORK ORDER REQUEST INSTRUCTIONS

- 1. Enter values for all required fields
	- a. Work Required Field
		- i. Enter brief description (i.e. water leak in main bathroom)
- 2. Select 'Email Form' button in lower right and send e-mail
	- \* Note: If 'Email Form' button is not operating, select email icon in upper left corner and email form to [BQNMAXIMO@uscg.mil](mailto:BQNMAXIMO@uscg.mil)